# Benutzerhandbuch

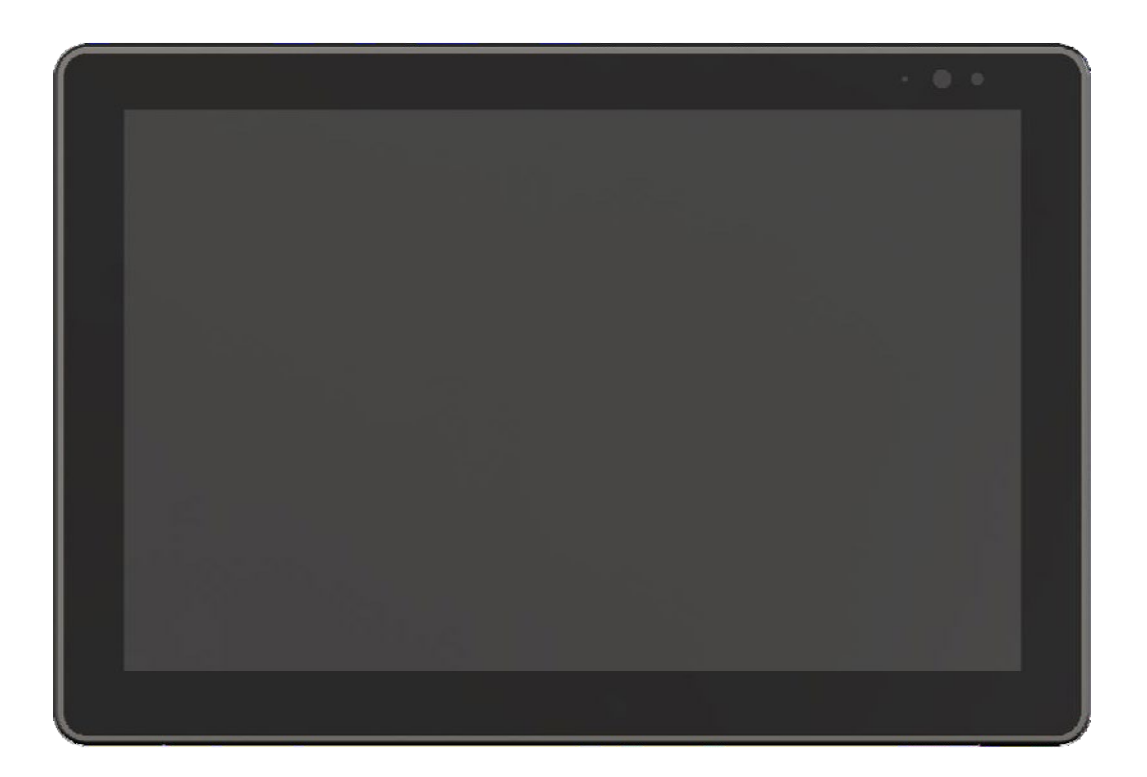

# INHALT

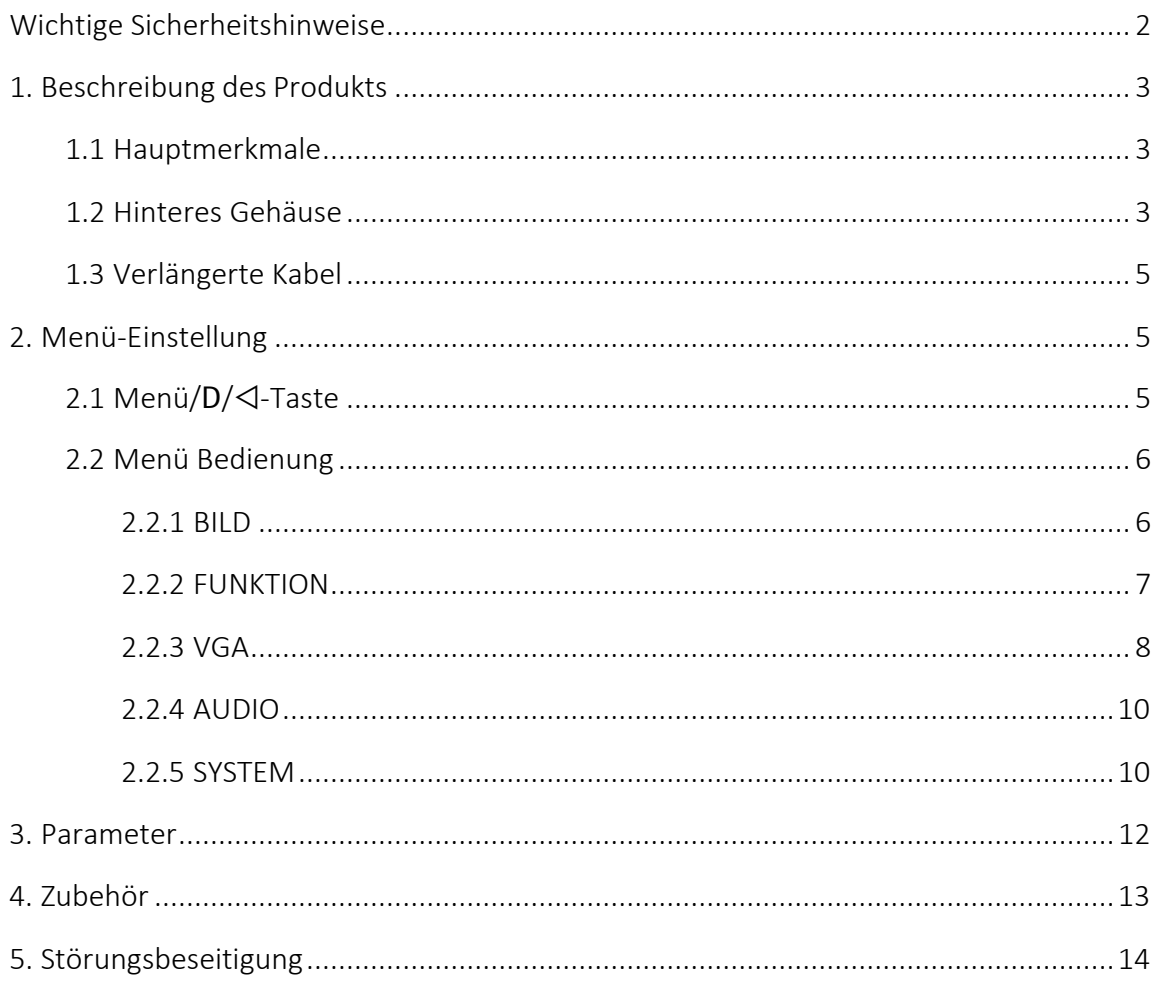

#### <span id="page-2-0"></span>Wichtige Sicherheit Anweisungen:

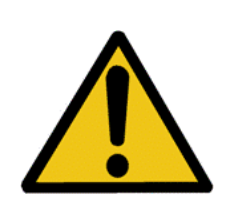

Das Gerät wurde auf seine Konformität mit den Sicherheitsvorschriften und -anforderungen geprüft und für den internationalen Einsatz zertifiziert. Wie alle elektronischen Geräte sollte das Gerät jedoch mit Vorsicht verwendet werden. Bitte lesen und befolgen Sie die Sicherheitshinweise, um sich vor möglichen Verletzungen zu schützen und das Risiko einer Beschädigung des Geräts zu minimieren.

- Bitte stellen Sie den Bildschirm nicht auf den Boden, um Kratzer auf der LCD-Oberfläche zu vermeiden.
- Bitte vermeiden Sie starke Stöße.
- Bitte verwenden Sie keine chemischen Lösungen zur Reinigung dieses Produkts. Wischen Sie es einfach mit einem sauberen, weichen Tuch ab, um die Helligkeit der Oberfläche zu erhalten.
- Bitte blockieren Sie keine Lüftungsöffnungen.
- Bitte befolgen Sie die Anweisungen zur Einstellung des Geräts und zur

Fehlerbehebung. Interne Einstellungen oder Reparaturen müssen von

einem qualifizierten Techniker durchgeführt werden.

- Bitte bewahren Sie das Benutzerhandbuch zum späteren Nachschlagen auf.
- Bitte ziehen Sie den Netzstecker, wenn Sie das Gerät längere Zeit nicht benutzen oder wenn es gewittert.

<span id="page-3-0"></span>1. Produkt Beschreibung

# <span id="page-3-1"></span>1.1 Hauptmerkmale

- Kapazitiver 10-Punkt-Touchscreen
- 1500cd/m<sup>2</sup> hohe Helligkeit
- Unterstützt mehrere Videoeingangsschnittstellen: HDMI, VGA, Typ-C
- Verlängerte Kabel mit Schnittstellen für optionale
- Unterstützt HDMI 4K 30Hz
- Unterstützt Windows XP/7/8/8.1/10, Android, Linux und MAC OS

#### <span id="page-3-2"></span>1.2 Rückseite Gehäuse

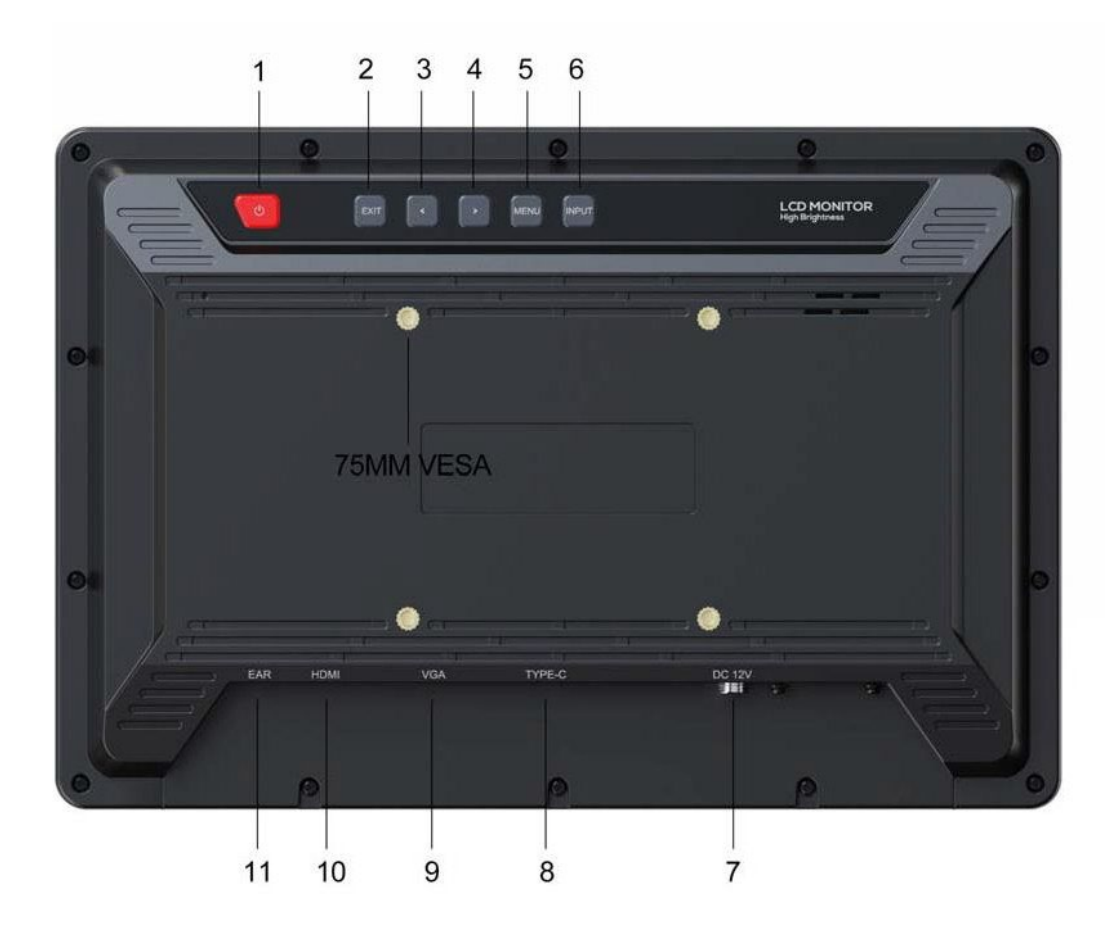

- 1) Power-Taste: Einschalten/Ausschalten
- 2) EXIT-Taste: Rücksprungtaste für das Menü

3) ◁ Taste: Drücken Sie sie, um die Hintergrundbeleuchtung als Standard beim Einschalten zu verringern; wählen Sie im Menü Optionen nach oben.

4) Taste: Drücken Sie sie, um die Hintergrundbeleuchtung als Standard beim Einschalten zu erhöhen; wählen Sie im Menü Optionen nach unten aus.

5) MENU-Taste: Drücken Sie diese Taste, um beim Einschalten das Menü auf dem Bildschirm anzuzeigen. Drücken Sie sie, um die ausgewählte Option zu bestätigen.

6) INPUT-Taste: Umschalten zwischen VGA-, HDMI- und Typ-C-Signalen. Aspect-Funktion unter VGA-Version und HDMI-Version.

- 7) Stromeingang: DC 10-24V
- 8) Typ-C-Eingang
- 9) VGA-Eingang
- 10) HDMI 1.4b-Eingang
- 11) Kopfhöreranschluss (3,5 mm)

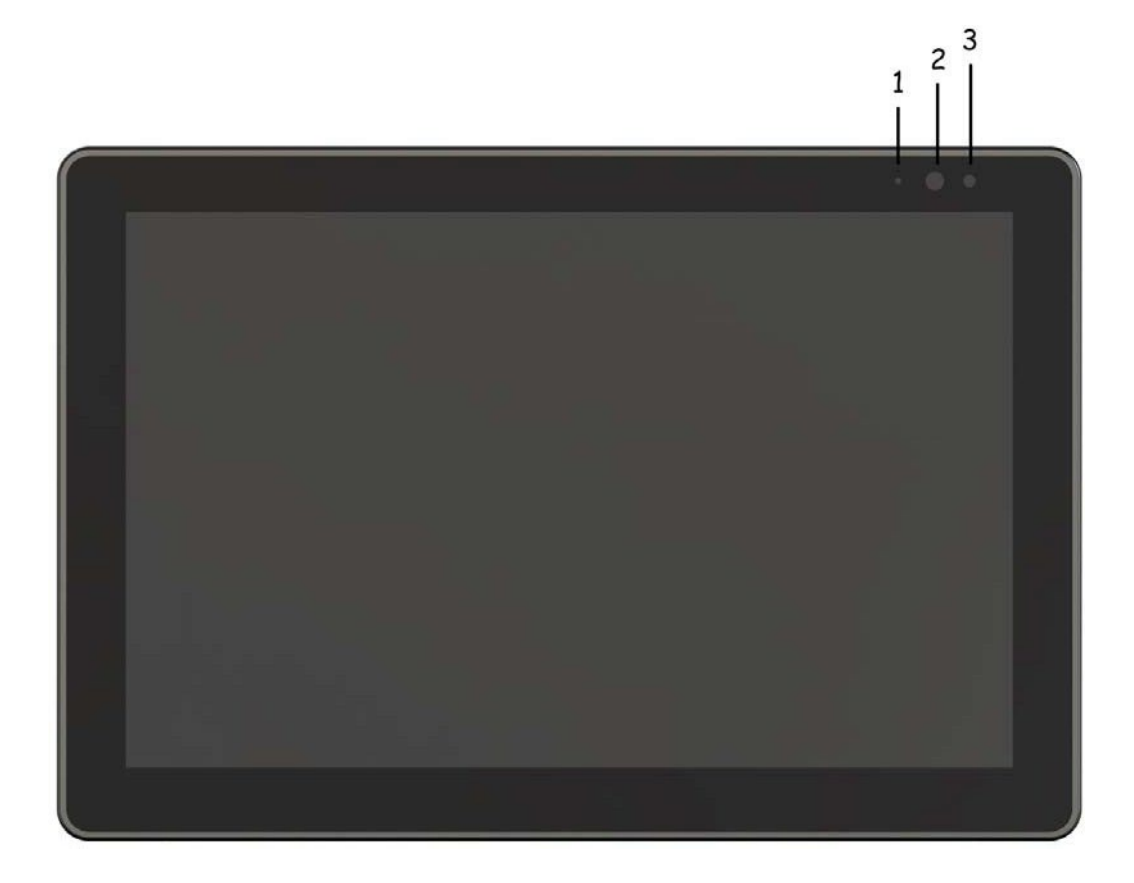

- 1) Netzkontrollleuchte
- 2) Infrarot-Fenster
- 3) Lichtsensor

#### 1.3 Verlängerungskabel (optional)

#### HDMI-Version

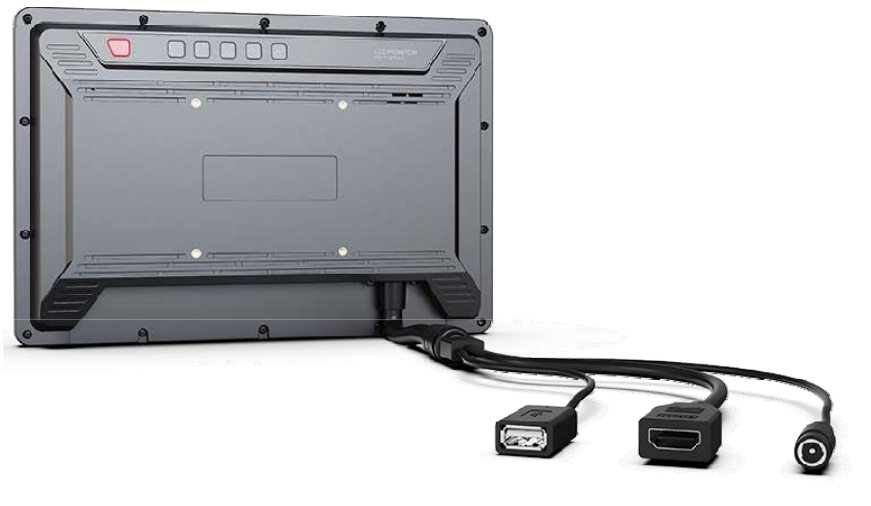

USB (für Touch) HDMIDC-Anschluss

#### VGA-Version

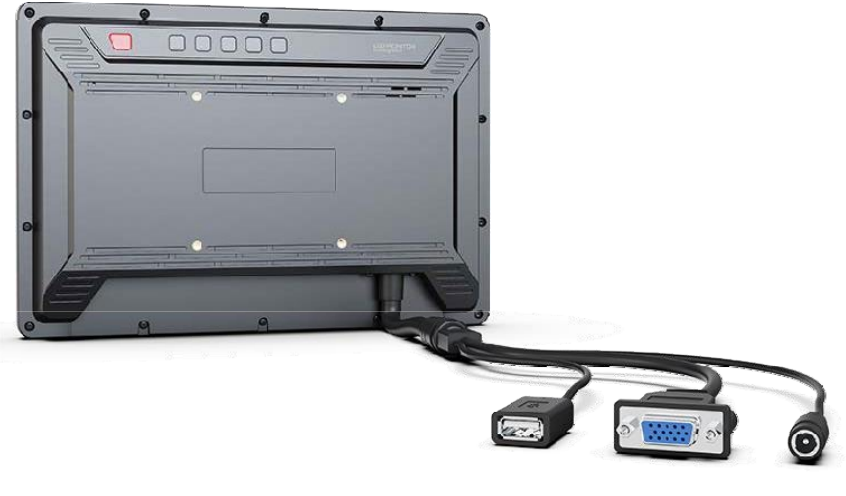

USB (für Touch) VGADC-Anschluss

#### <span id="page-5-0"></span>2. Menü Einstellung

Bevor Sie die Funktionen einstellen, vergewissern Sie sich bitte, dass das Gerät richtig angeschlossen ist.

#### 2.1 MENU/ $\triangleright$  /  $\triangleleft$  Taste

- Drücken Sie die Taste MENU, das Menü wird auf dem Bildschirm angezeigt. Wählen Sie dann durch Drücken der Tasten ▷/◁ ein Element in der folgenden Reihenfolge aus: BILD /FUNKTION / VGA / AUDIO / SYSTEM. Drücken Sie die MENU-Taste erneut, um das ausgewählte Element aufzurufen.
- Drücken Sie die Tasten ▷/◁, um die Optionen oder Werte des ausgewählten Elements anzupassen. Drücken Sie dann die MENU-Taste, um die Einstellung zu übernehmen und zu speichern, und drücken Sie die EXIT-Taste, um den Vorgang

zu beenden.

 Wenn das Menü deaktiviert ist, drücken Sie die Tasten ▷/◁, um die Hintergrundbeleuchtung einzustellen. Wählen Sie dann durch Drücken der<br>MENU-Taste eine der folgenden Optionen aus: MENU-Taste eine der folgenden Optionen aus: Lautstärke/Kontrast/Sättigung/Helligkeit und Beenden. Drücken Sie die Tasten ▷/◁ erneut, um den Wert in der Liste einzustellen.

ausgewählte Position.

#### <span id="page-7-0"></span>2.2 Menü Betrieb

#### <span id="page-7-1"></span>2.2.1 BILD

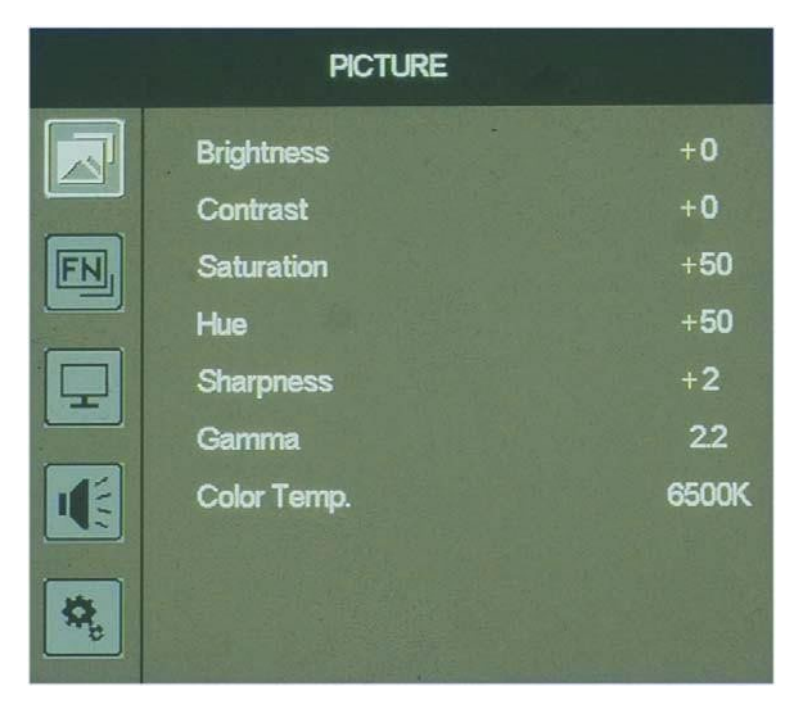

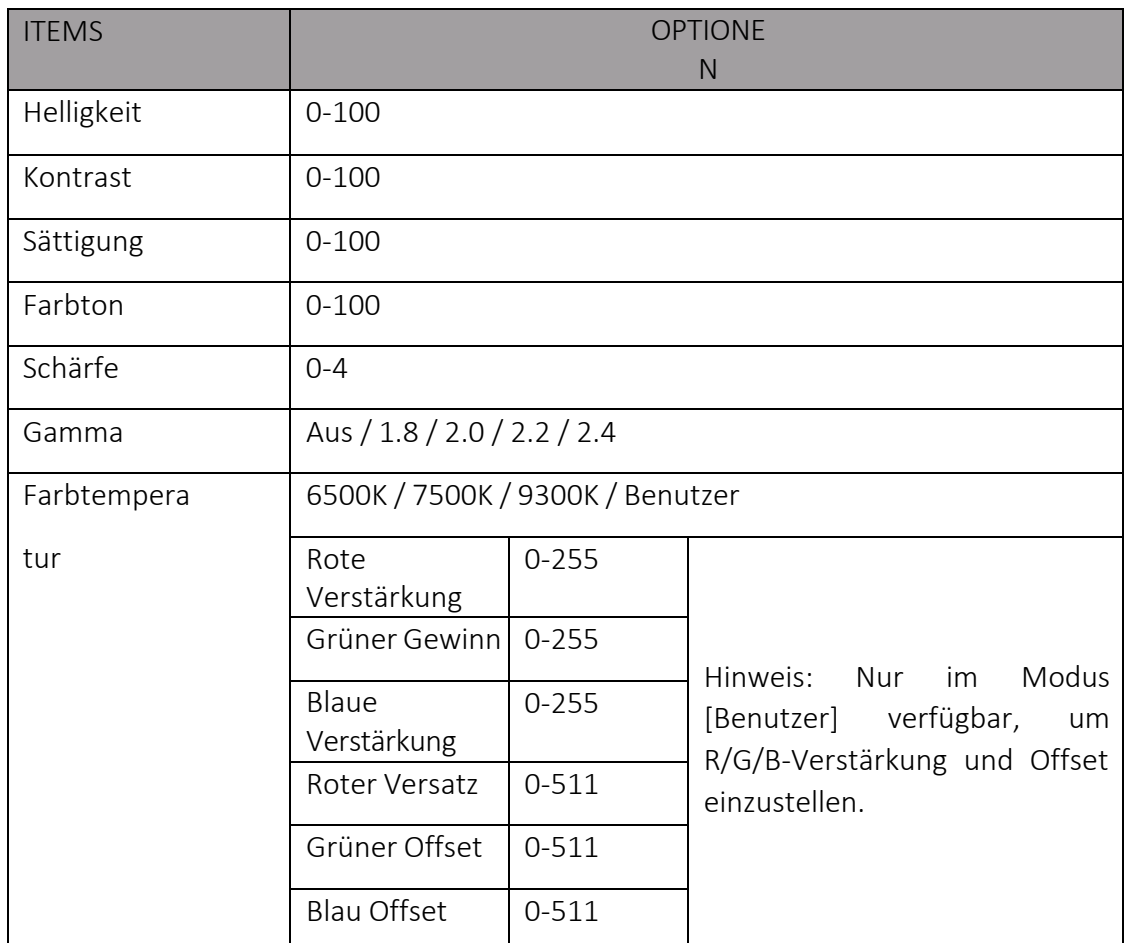

Helligkeit

Einstellen der Helligkeit des LCD-Bildschirms, einstellbarer Bereich: 0-100.

Kontrast

Einstellen des Bildkontrasts, einstellbarer Bereich: 0-100.

**•** Sättigung

Einstellung der Sättigung, einstellbarer Bereich: 0-100.

**•** Färbung

Einstellung des Farbtons des Bildes, einstellbarer Bereich: 0-100.

**•** Schärfe

Einstellen der Bildschärfe, einstellbarer Bereich: 0-4.

Gamma

```
Optionen: Aus / 1.8 / 2.0 / 2.2 / 2.4
```
Hinweis: Nur im HDMI-Modus verfügbar. Es funktioniert nicht für VAG und AV.

Farbtemperatur

Optionen: 6500K /7500K / 9300K / Benutzer. Die Standard-Farbtemperatur ist 6500K.

Hinweis: Nur im Modus [Benutzer] verfügbar, um R/G/B-Verstärkung und Offset einzustellen.

#### <span id="page-8-0"></span>2.2.2 FUNKTION

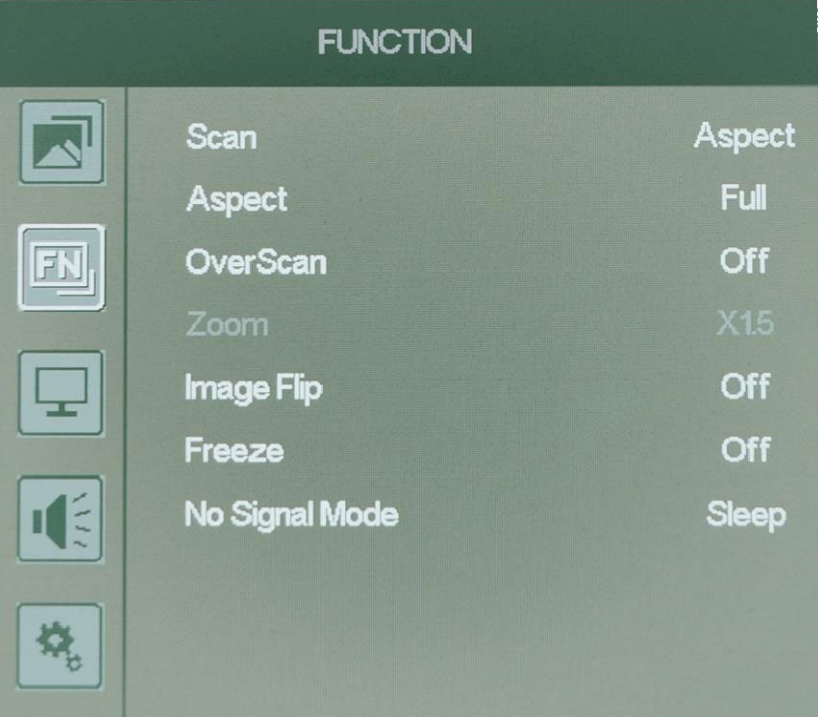

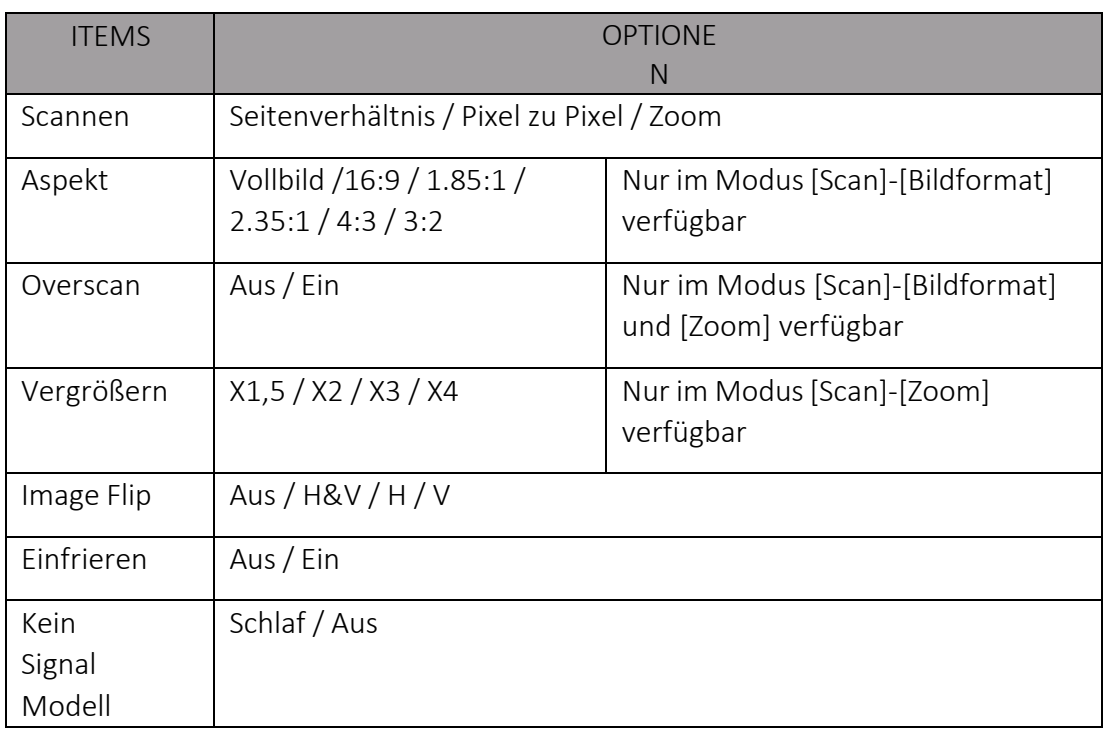

Scannen

Optionen: Seitenverhältnis / Pixel zu Pixel / Zoom.

Hinweis: Im Modus [Pixel to Pixel] können Bildausschnitt, Anzeigescan und Zoom nicht eingestellt werden. Im Modus [Zoom] kann das Bildformat nicht eingestellt werden.

**•** Aspekt

Optionen: Vollbild / 16:9 / 1,85:1 / 2,35:1 / 4:3 /

3:2. Hinweis: Nur im Modus [Scan]-[Bildformat]

verfügbar.

**Overscan** 

Optionen: Aus / Ein

Vergrößern

Optionen: X1.5 / X2 / X3 / X4

Nur im Modus [Scan]-[Zoom] verfügbar. Der Benutzer kann den Zoomfaktor je nach Bedarf auswählen.

**•** Image Flip

Optionen: Aus / H&V / H / V

Einfrieren

Optionen: Ein / Aus. Aktivieren Sie die Standbildfunktion, um das aktuelle Bild bei der Wiedergabe des Videos einzufrieren.

Kein Signal Modell

Optionen: Schlaf /

Aus

<span id="page-11-0"></span>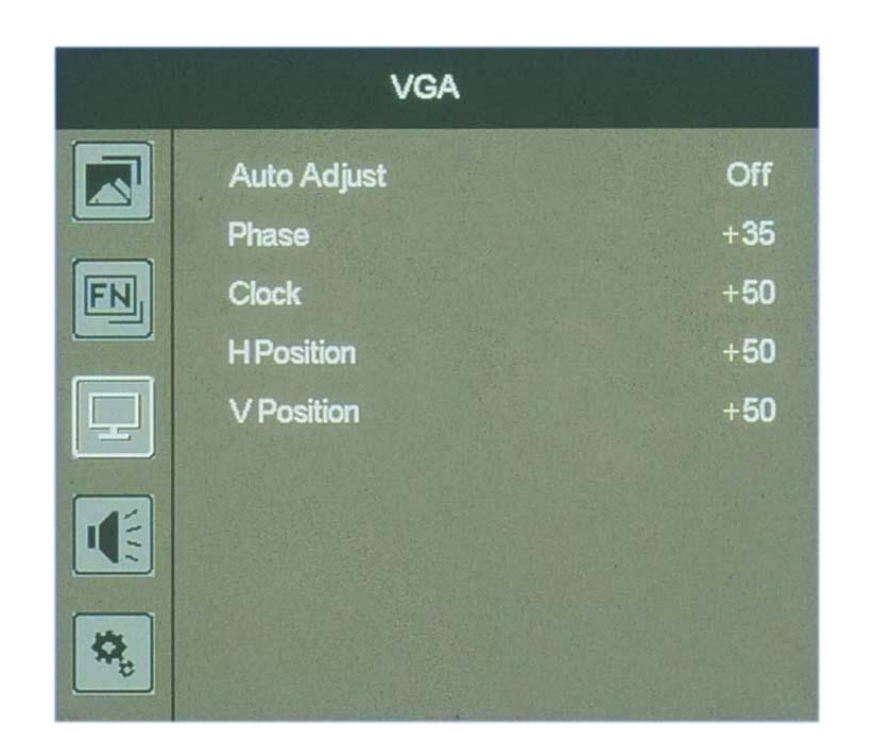

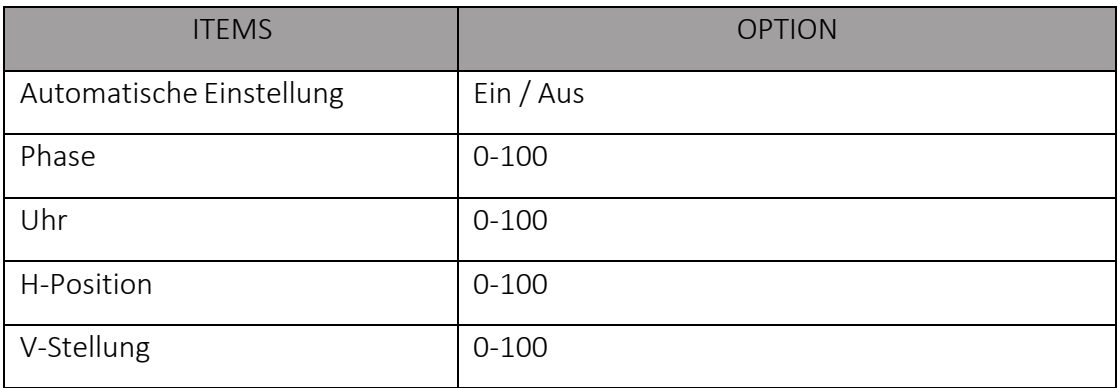

#### Automatische Einstellung

Wählen Sie [Ein], kann der Monitor die Position des Bildes automatisch anpassen. Wählen Sie [Aus], können Sie die Position des Bildes manuell einstellen.

• Phase

Einstellen der internen Phasenfolge-Differenz. Einstellbarer Bereich: 0-100.

Uhr

Passen Sie die interne Oszillationsfrequenz an, wenn Störungen auftreten. Durch Einstellen dieses Elements kann das Bild nach links oder rechts gestaucht oder gedehnt werden. Einstellbarer Bereich: 0-100.

**•** H-Position

Horizontale Einstellung der Position des Bildes auf dem Bildschirm. Einstellbarer Bereich: 0-100.

V-Position

Vertikale Einstellung der Position des Bildes auf dem Bildschirm. Einstellbarer Bereich: 0-100.

Hinweis: Nur im VGA-Modus verfügbar.

#### <span id="page-12-0"></span>2.2.4 AUDIO

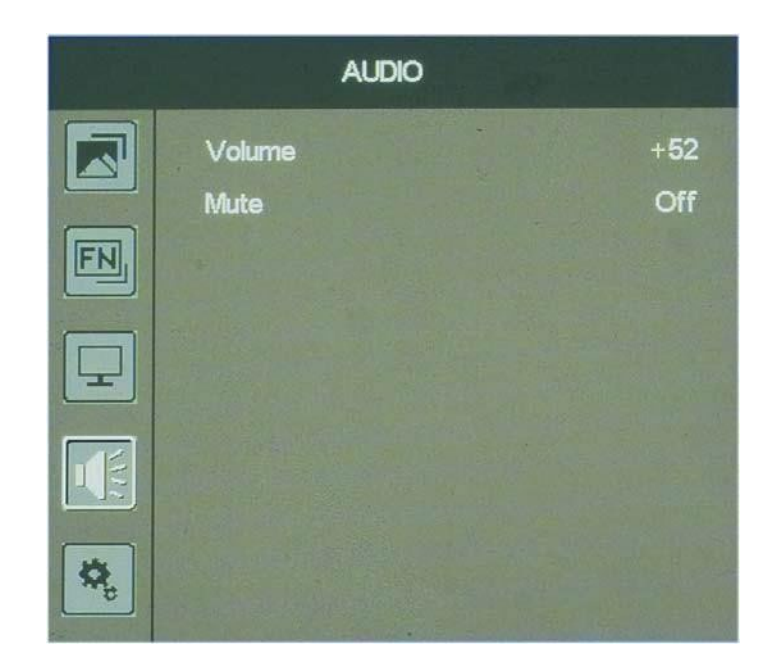

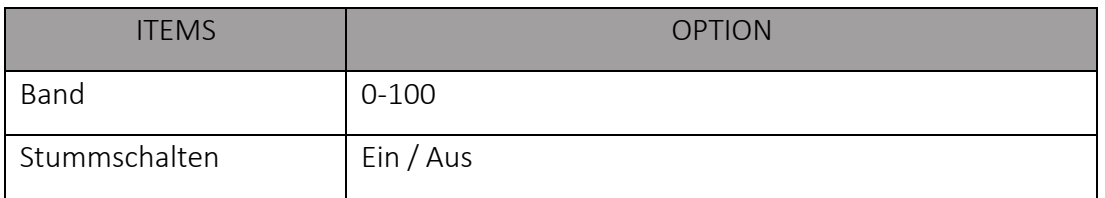

Band

Stellen Sie die Lautstärke des eingebauten Lautsprechers oder Kopfhörers ein. Einstellbarer Bereich: 0-100.

**•** Stummschalten

Stoppen Sie jede Audioausgabe.

#### 2.2.5 SYSTEM

<span id="page-12-1"></span>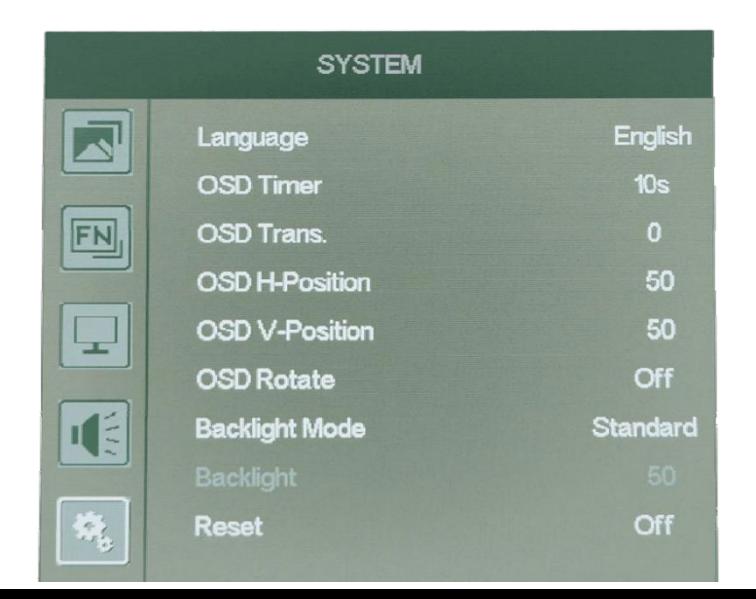

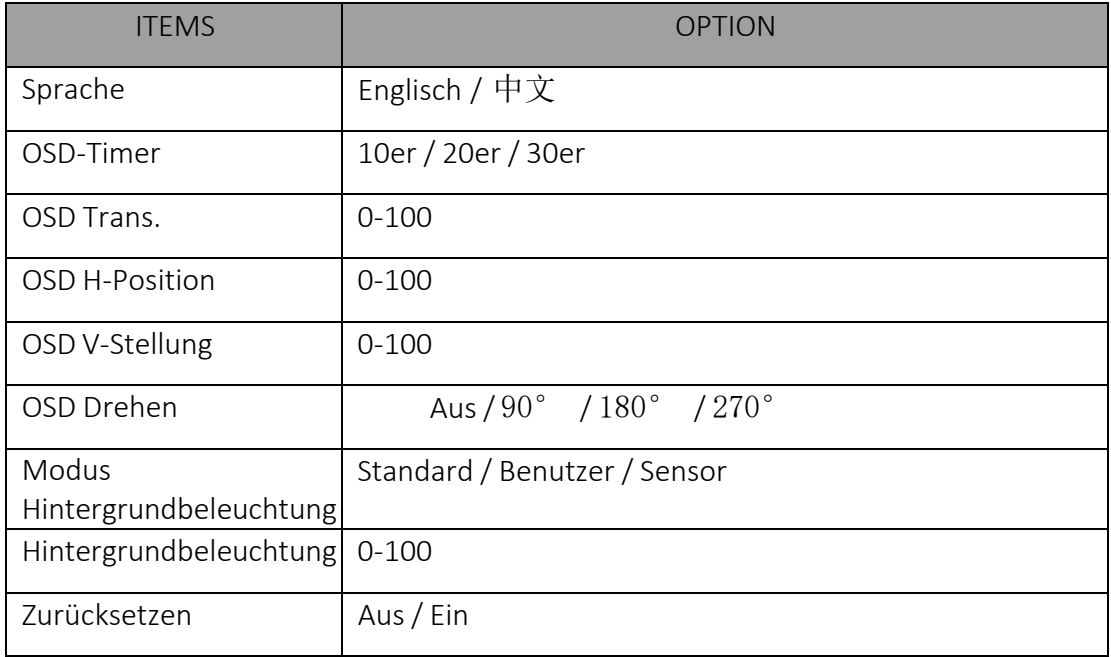

**•** Sprache

Optionen: Englisch / 中文.

**OSD-Timer** 

Optionen: 10er / 20er / 30er.

**OSD Trans.** 

Einstellen der Transparenz des OSD. Einstellbarer Bereich: 0-100

**OSD H-Position** 

Einstellen der horizontalen OSD-Position. Einstellbarer Bereich: 0-100

● OSD V-Stellung

Einstellen der vertikalen OSD-Position. Einstellbarer Bereich: 0-100

● OSD Drehen

Einstellen der OSD-Drehung. Optionen: Aus / 90° / 180° / 270°

Modus Hintergrundbeleuchtung

Optionen: Standard / Benutzer / Sensor

Standard: Standard

Hintergrundbeleuchtung als 50 Benutzer:

Ändern Sie die Hintergrundbeleuchtung

nach Bedarf;

Sensor: Passen Sie die Hintergrundbeleuchtung an die Umgebung an.

- Hintergrundbeleuchtung Einstellbarer Bereich: 0-100.
- Zurücksetzen

Wenn ein Problem unbekannt ist, wählen Sie bitte [Ein]. Der Monitor wird auf die Werkseinstellungen zurückgesetzt.

#### <span id="page-15-0"></span>3. Parameter

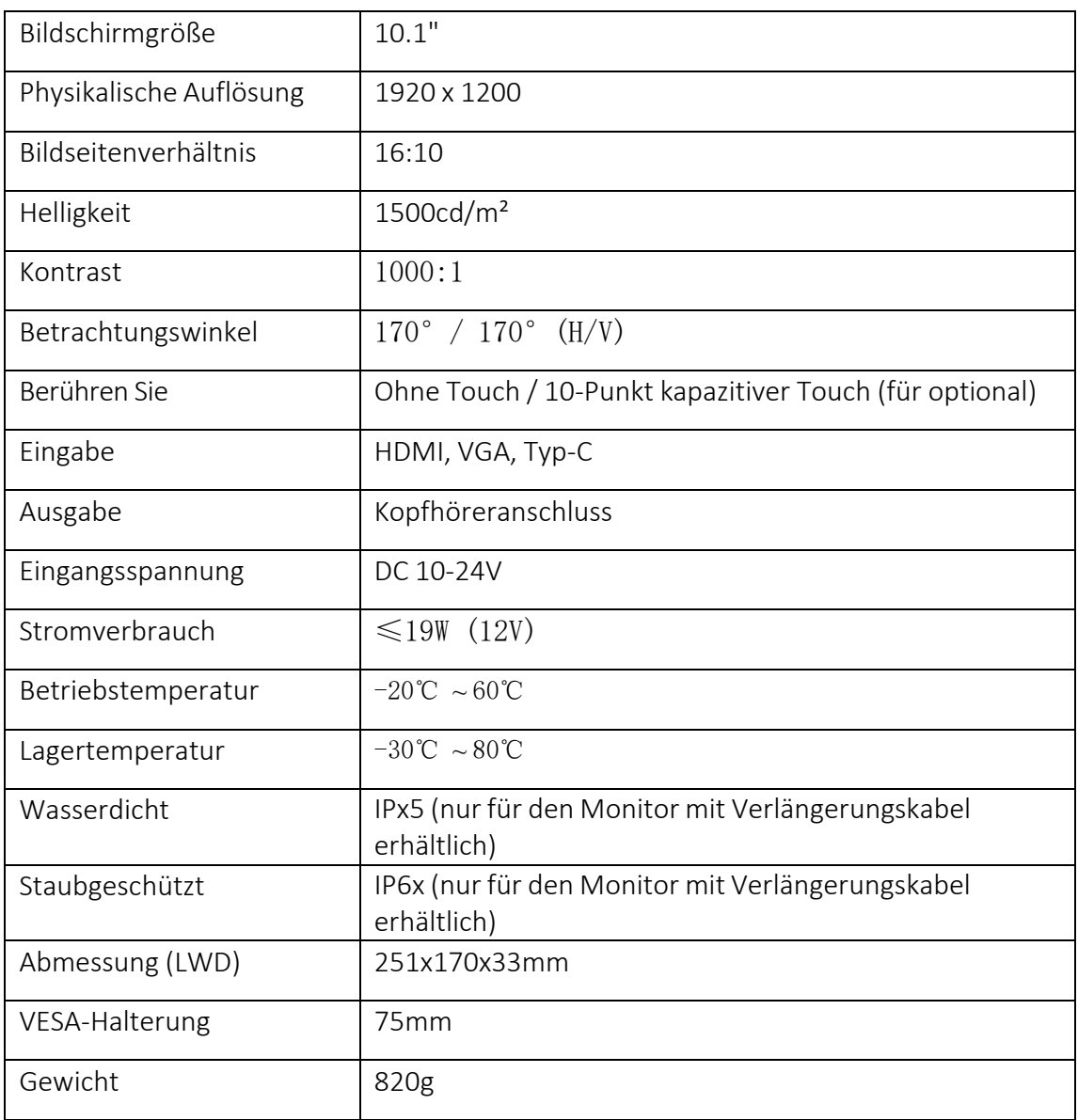

## <span id="page-15-1"></span>4. Zubehör

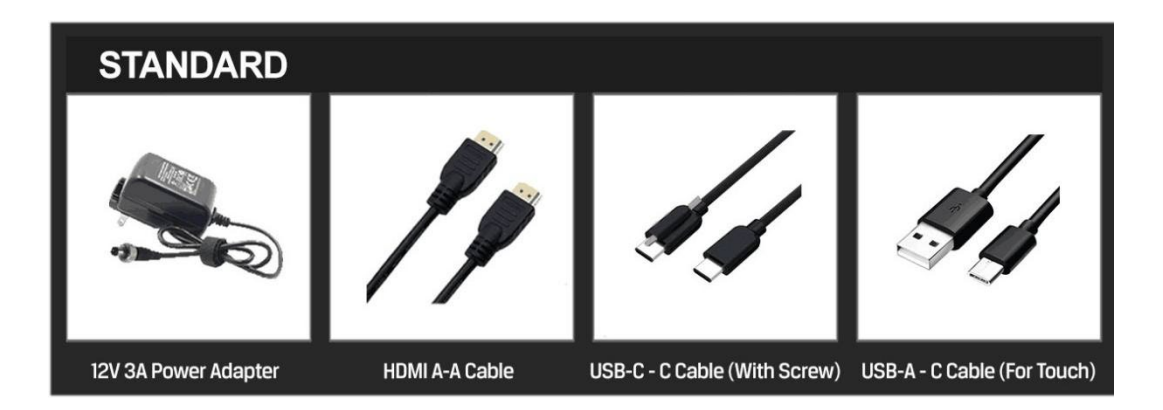

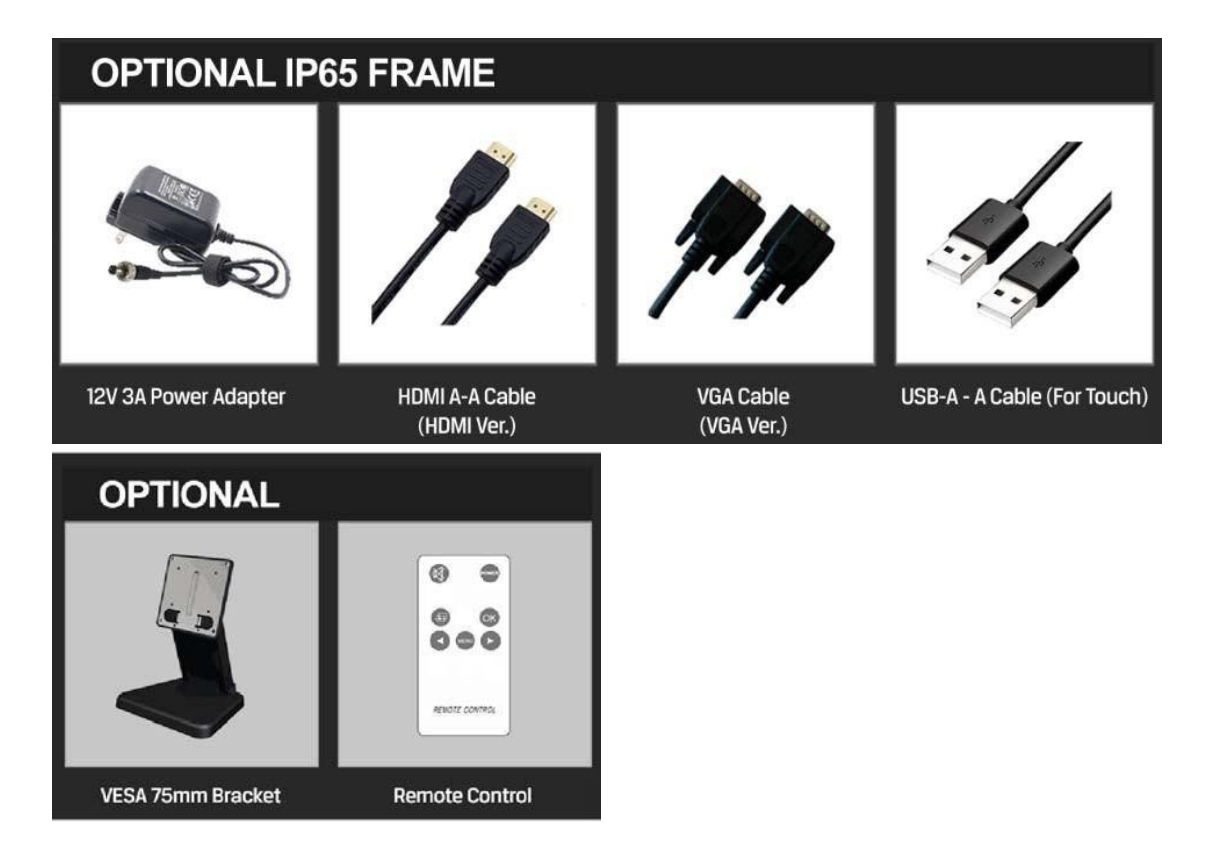

Standard

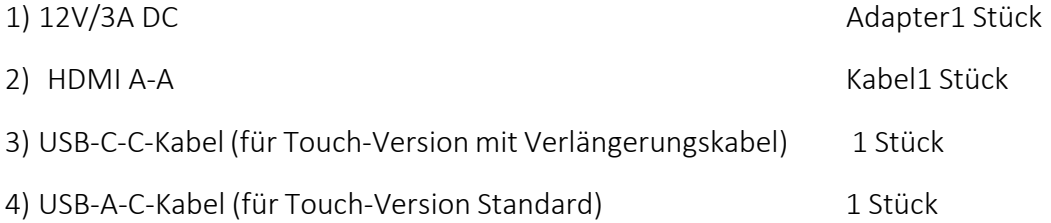

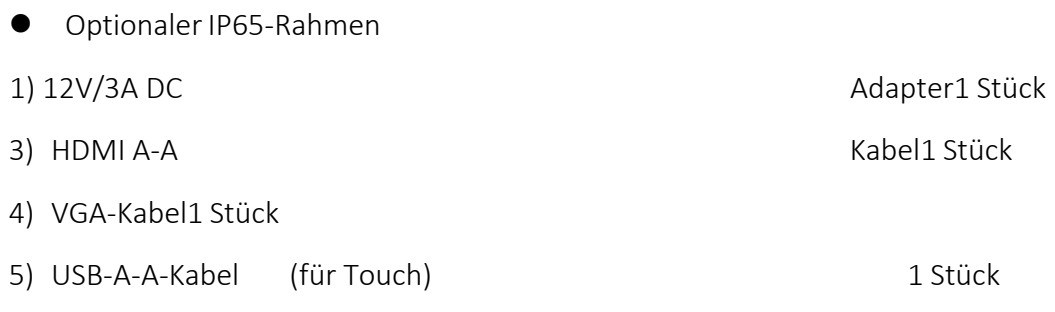

- **Optional** 1) VESA 75MM Halterung
- 2) Fernsteuerung

## <span id="page-16-0"></span>5. Fehlerbehebung Fehlerbehebung

Nur Schwarz-Weiß-Anzeige:

Prüfen Sie, ob die Farbsättigung richtig eingestellt ist oder nicht.

**Strom an, aber keine Bilder:** 

Überprüfen Sie, ob die AV-, HDMI- und VGA-Kabel richtig angeschlossen sind. Bitte verwenden Sie das mitgelieferte Standardnetzteil. Eine unsachgemäße Stromzufuhr kann zu Schäden führen.

Falsche oder abnormale Farben:

Prüfen Sie, ob die Kabel richtig und fest angeschlossen sind. Gebrochene oder lose Stifte der Kabel können einen schlechten Kontakt verursachen.

● Andere Probleme:

Drücken Sie bitte die Taste MENU und wählen Sie [SYSTEM]→ [Reset]→[Ein].

Hinweis: Aufgrund ständiger Bemühungen zur Verbesserung von Produkten und Produktmerkmalen können sich die Spezifikationen ohne vorherige Ankündigung ändern.